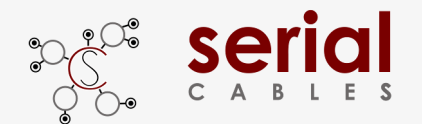

# **PCI4-AD-x16HE-MG4 MS X16 EXT Host Adapter Card**

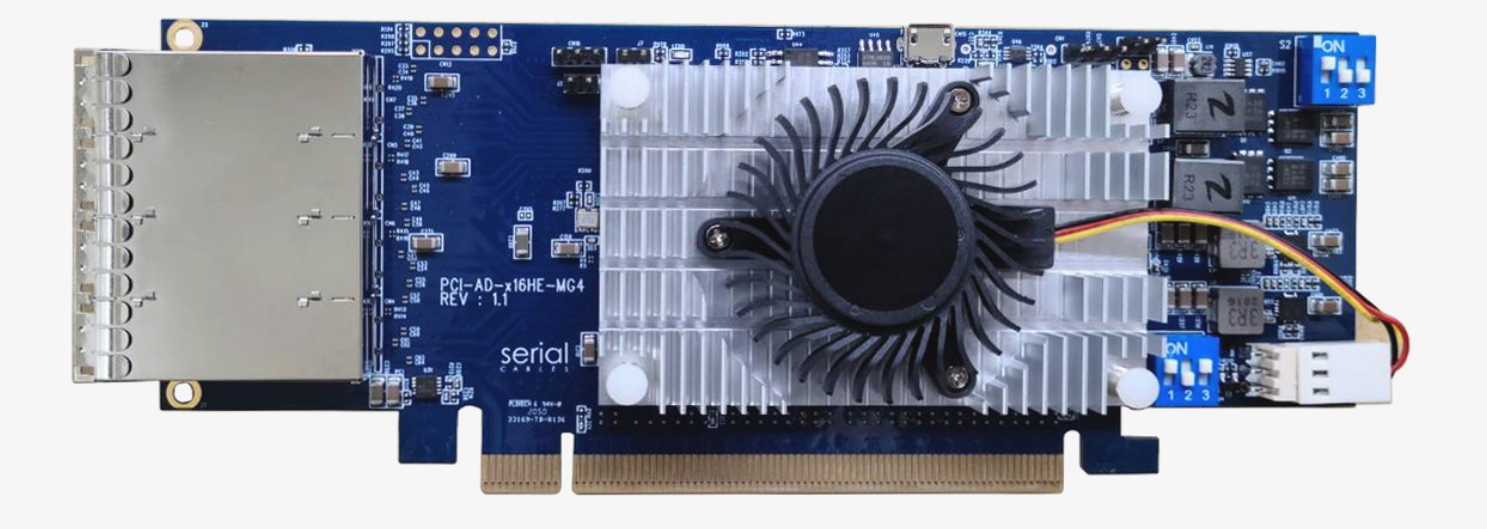

User's Manual

### REV: 1.0

Jan. 2021

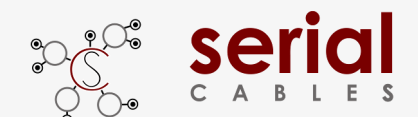

### **Headers And Connectors**

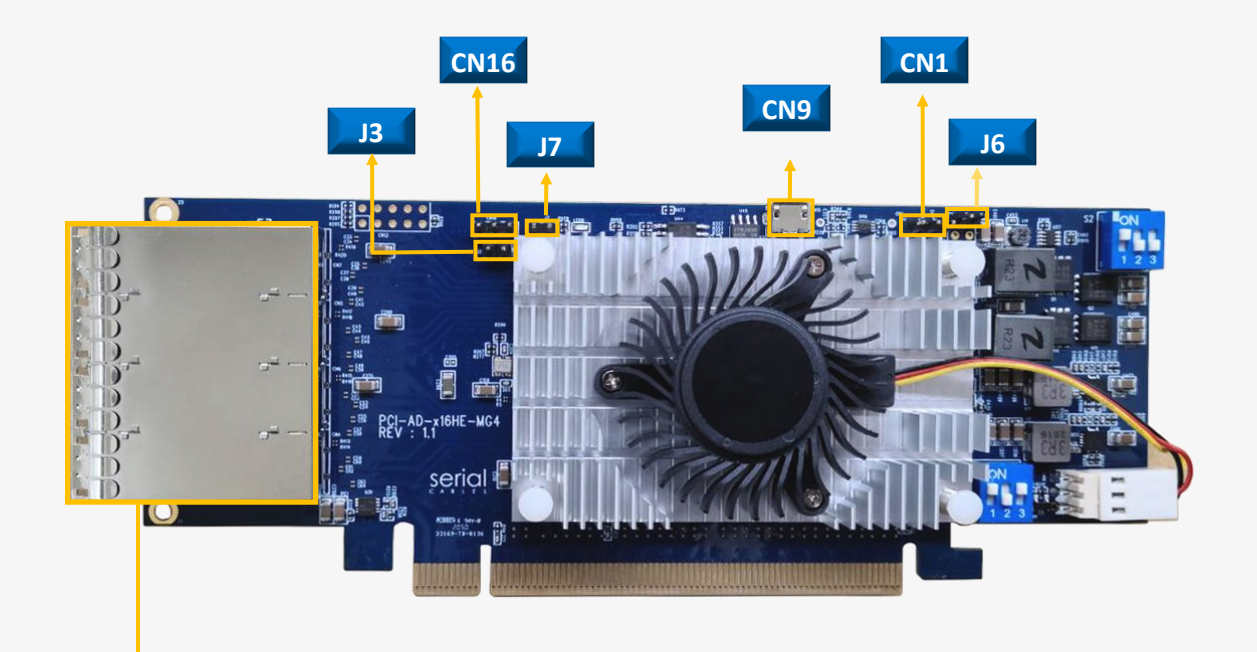

#### **Quad Ports MiniSAS HD**

SFF8674 connector

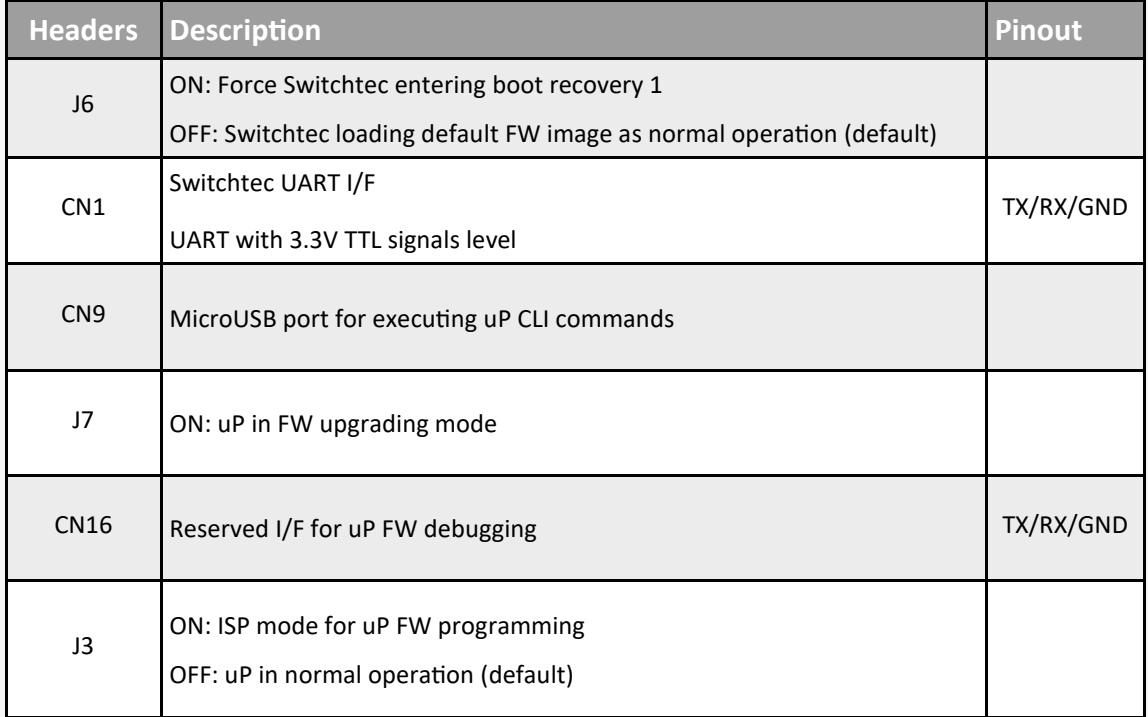

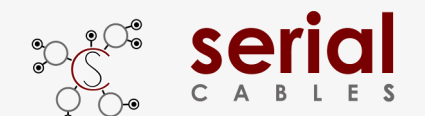

### **Side-band Modes Selection**

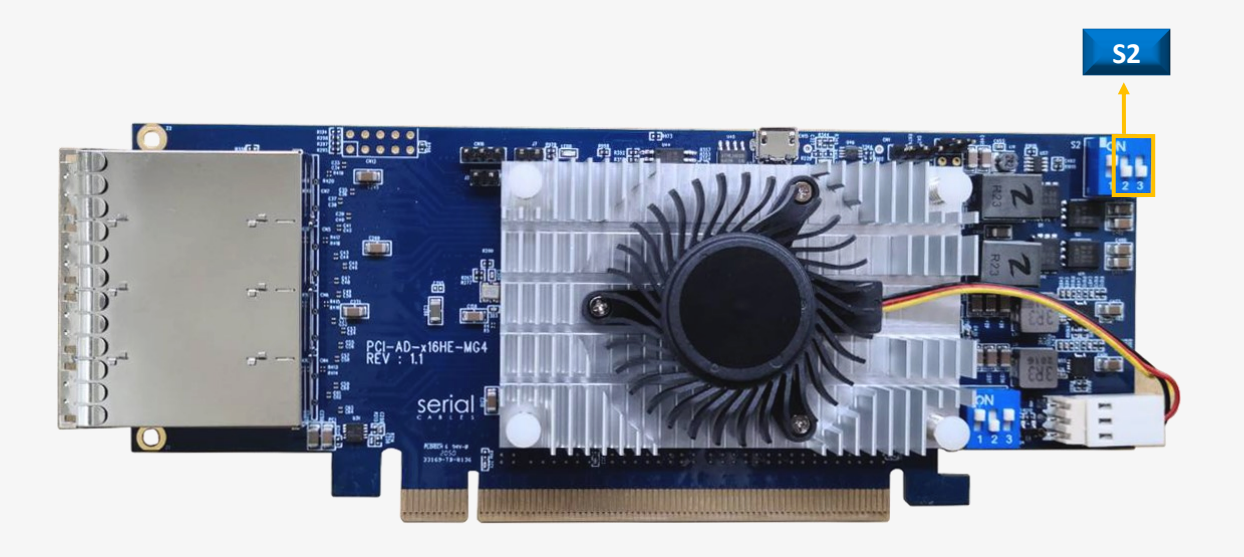

#### **Switch Slide S2**

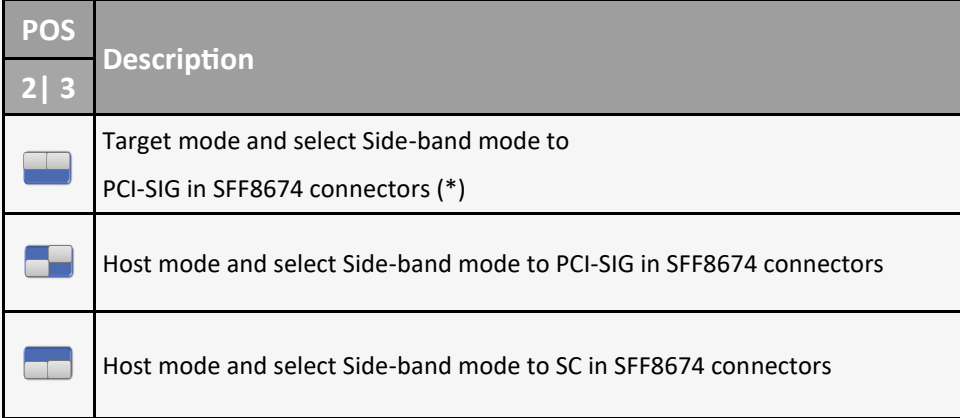

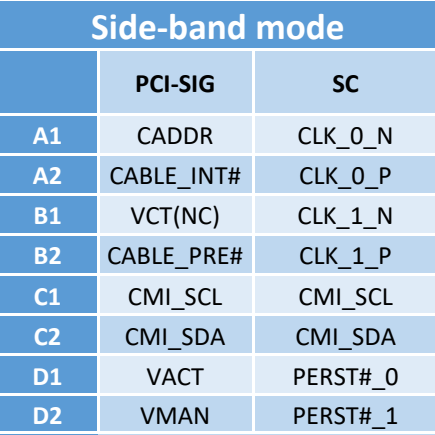

\*Note: Target mode support in Port bifurcation mode 9 with PCI-SIG side band mode

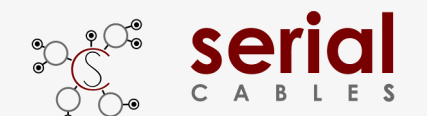

### **Bifurcation Modes Selection**

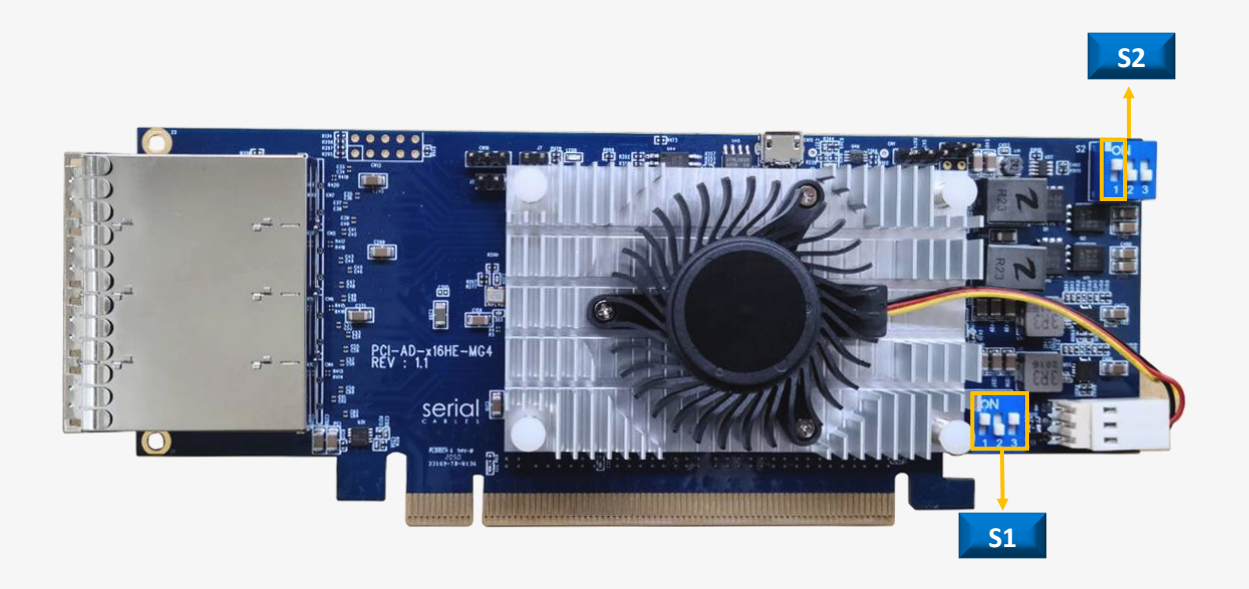

### **Switch Slide S1 and S2**

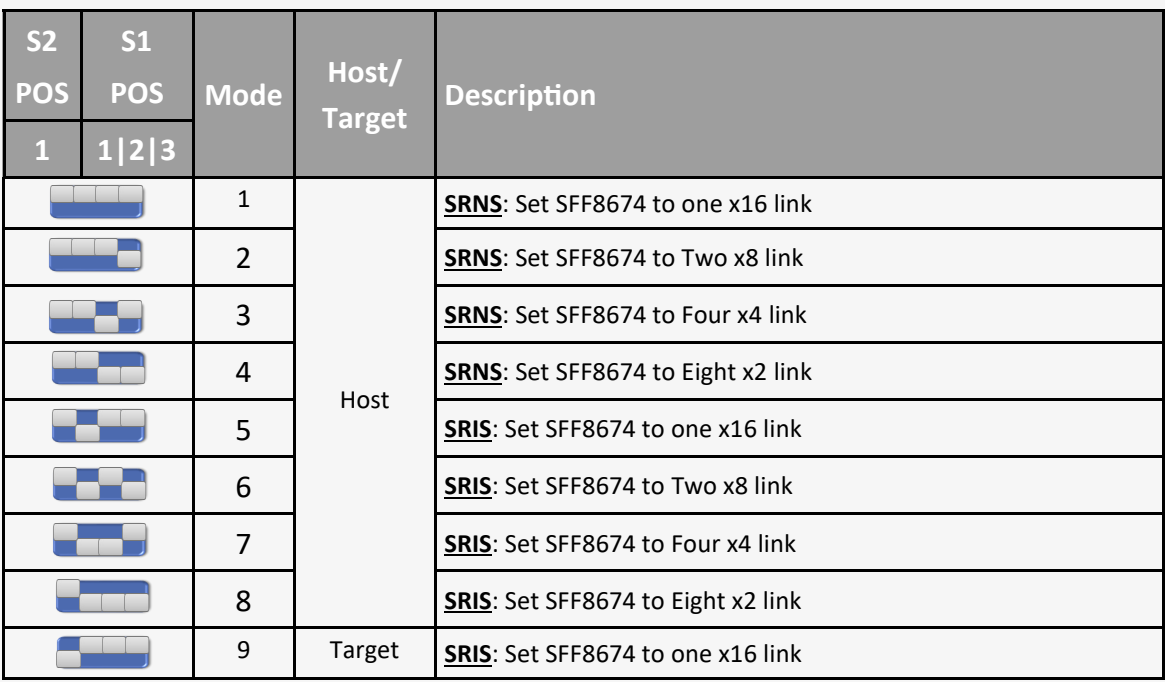

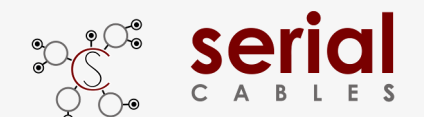

### **Function Description For LEDs**

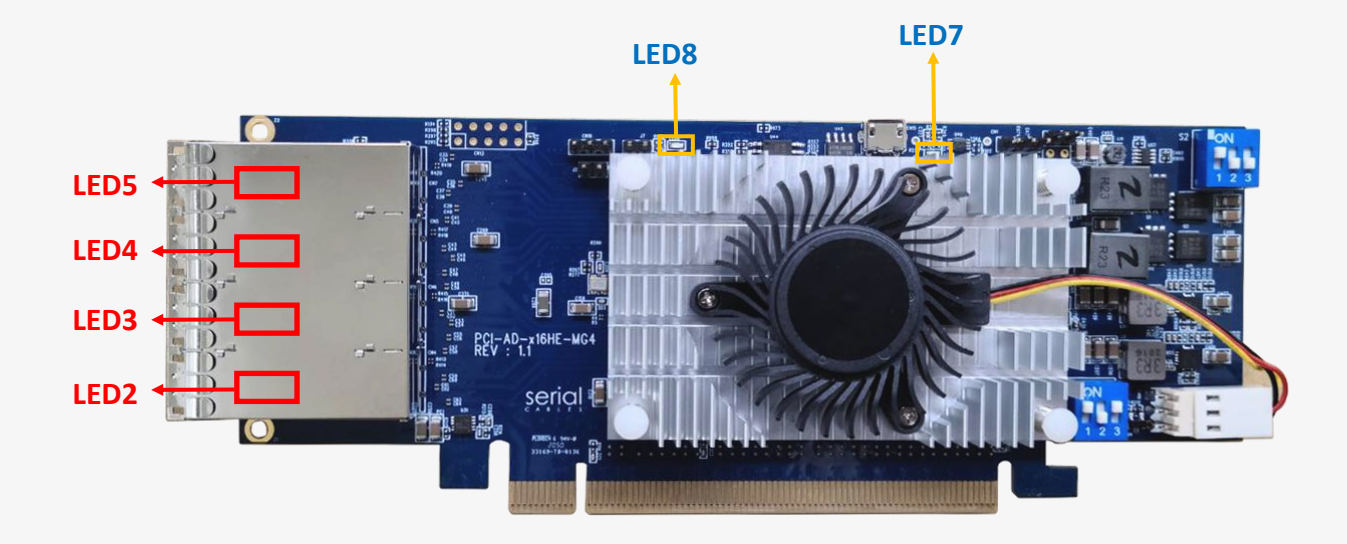

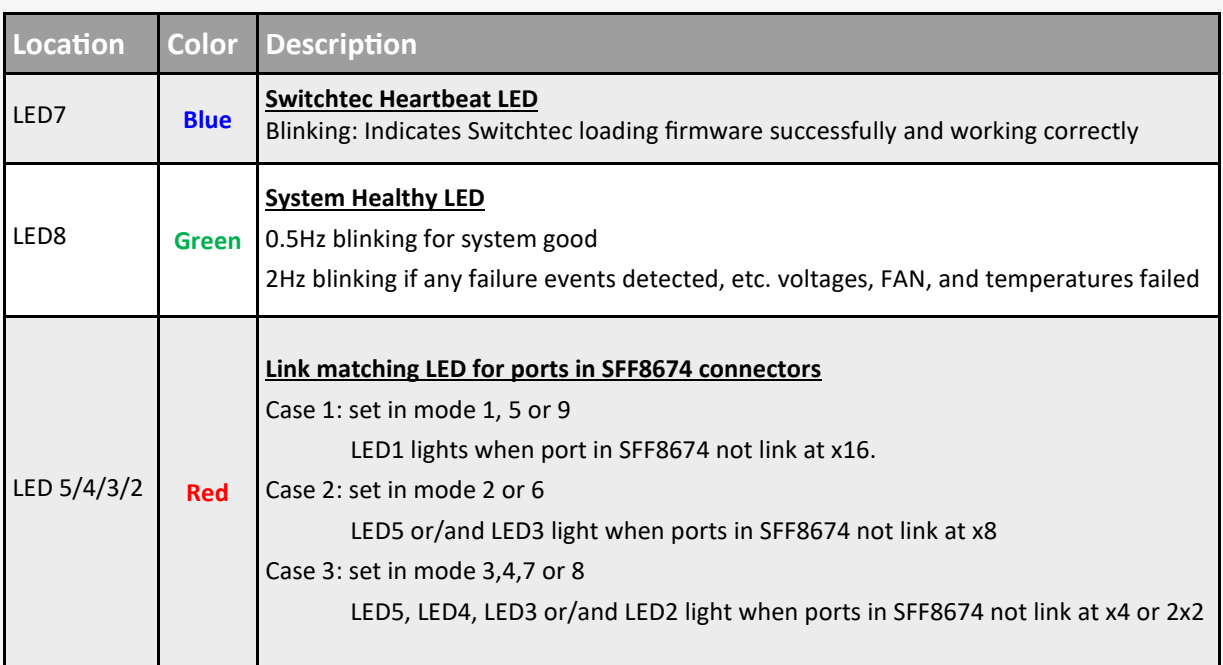

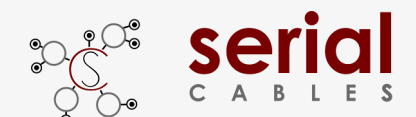

# Serial MS X16 EXT Host Adapter Card

### **SFF8674 Pin Definition (SC mode)**

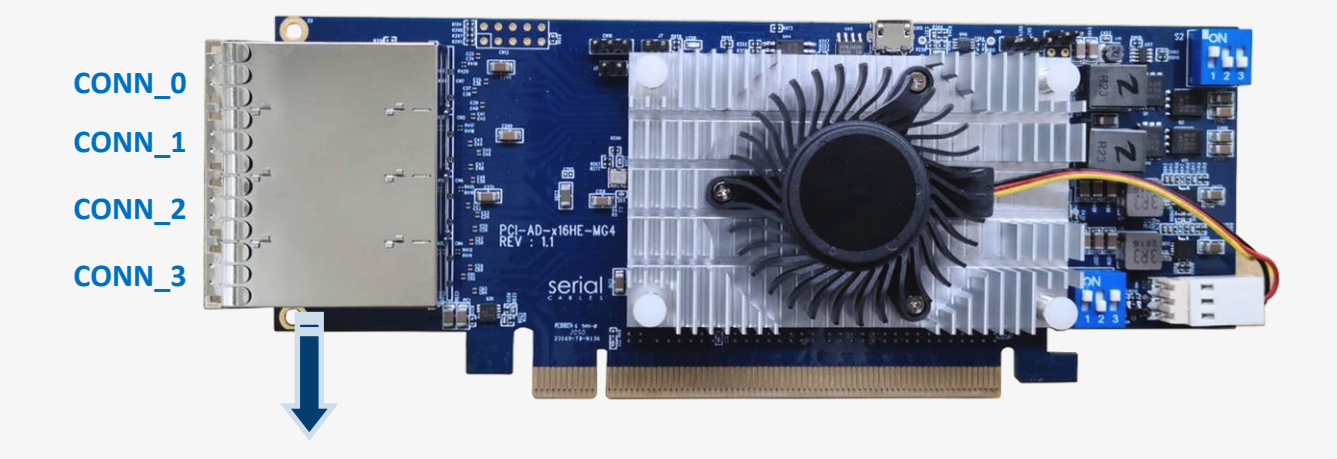

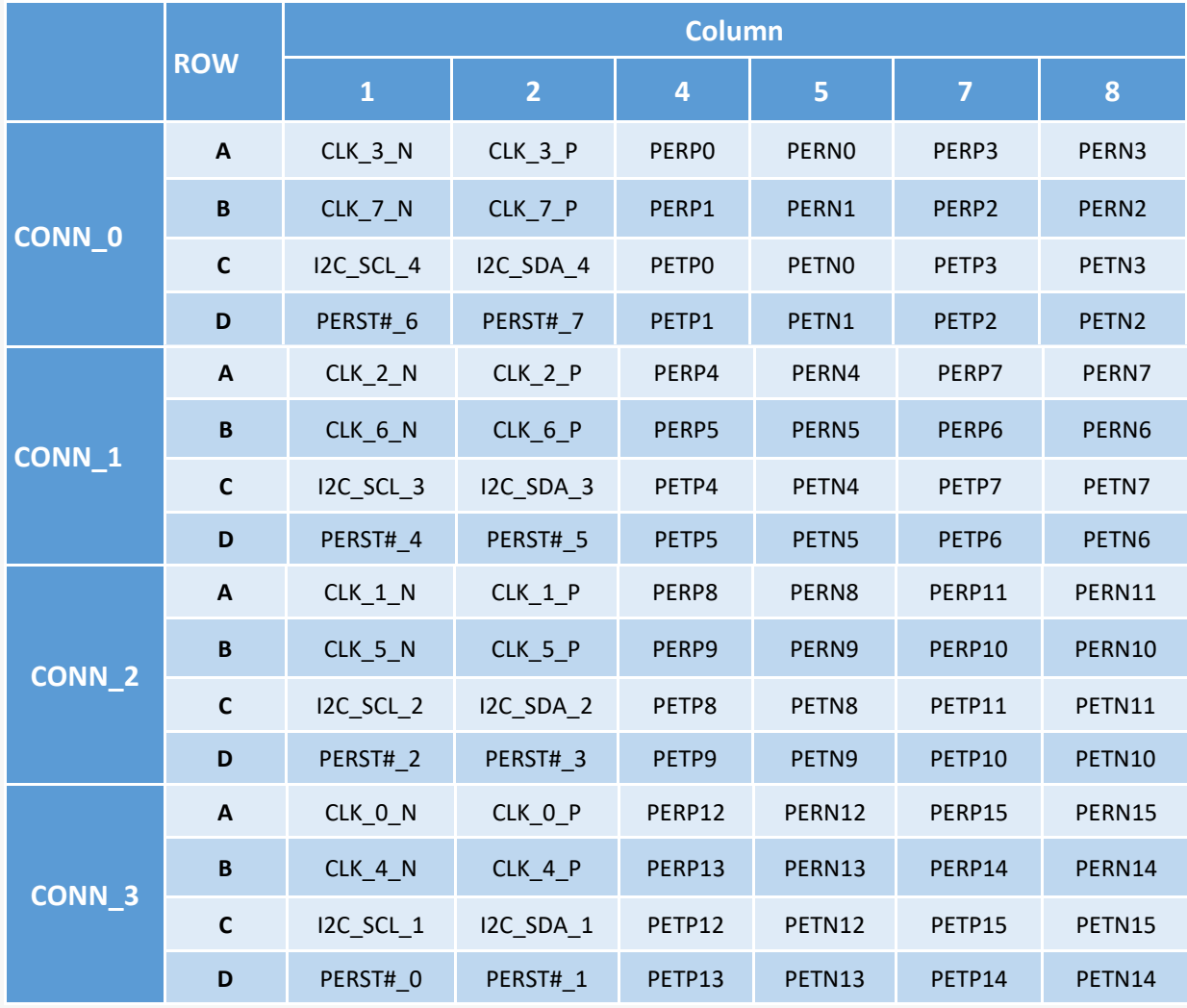

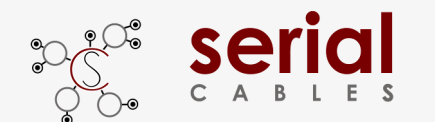

### **USB Driver Installation**

Download and install the CDC driver for unidentified device (VID\_03EB&PID\_2018)

Available at:

**https://www.serialcables.com/wp-content/uploads/2018/11/SynergyUSBCDC\_20180518.rar**

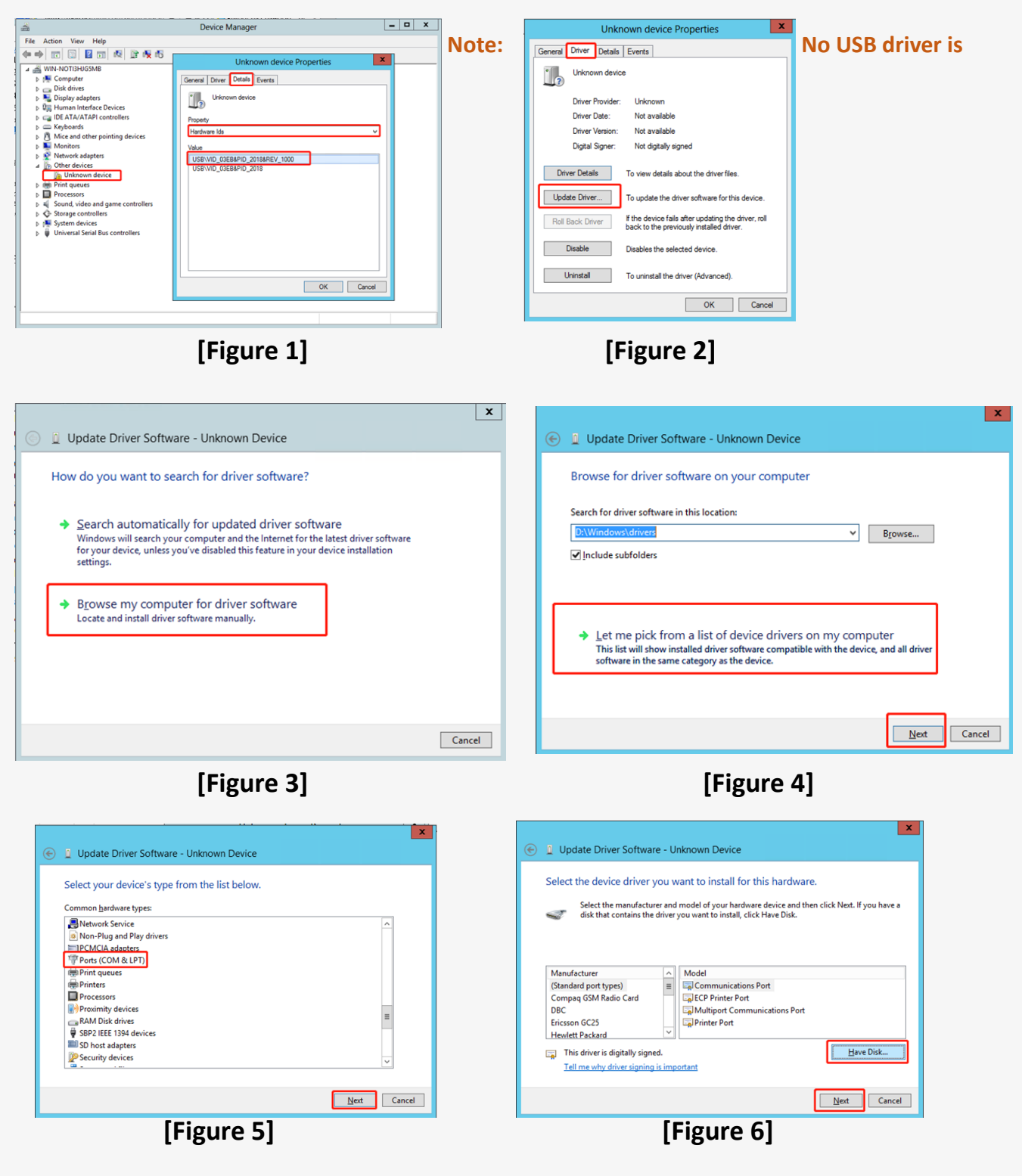

### **[Figure 13] [Figure 14]**

**D** Undate Driver Software - Synergy USB Communications Port (COM3) s has successfully updated your driver software has finished installing the driver software for this device Synergy USB Communications Port <u>External Close</u>

### **Device Manager** Eile Action View Help 4 MIN-NOTISHJG5MB D IL Computer  $\begin{tabular}{ll} $\triangleright$ & Compute\\ $\triangleright$ & \begin{tabular}{l} \hline \multicolumn{3}{l}{\textbf{\textit{c}}}\end{tabular} & \begin{tabular}{l} \hline \multicolumn{3}{l}{\textbf{\textit{c}}}\end{tabular} & \begin{tabular}{l} \hline \multicolumn{3}{l}{\textbf{\textit{c}}}\end{tabular} & \begin{tabular}{l} \hline \multicolumn{3}{l}{\textbf{\textit{c}}}\end{tabular} & \begin{tabular}{l} \hline \multicolumn{3}{l}{\textbf{\textit{c}}}\end{tabular} & \begin{tabular}{l} \hline \multicolumn{3}{$ **b**<br>  $\frac{N}{\sqrt{N}}$  Network adapters<br>  $\angle$  <sup>17</sup> Ports (COM & LPT)<br> **b**  $\frac{N}{\sqrt{N}}$  Spregy USB Communications Port (COM3)<br> **b b** Processors Sound, video and game controllers<br>
← Storage controllers<br>
← Storage controllers<br>
← Universal Serial Bus controllers  $\overline{a}$

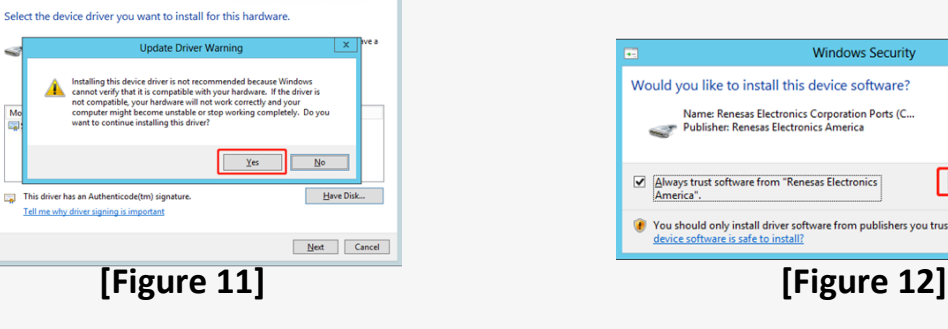

 $\vert x$ 

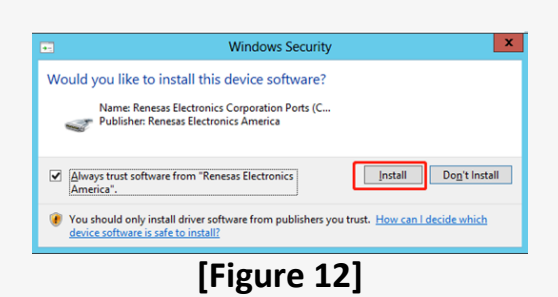

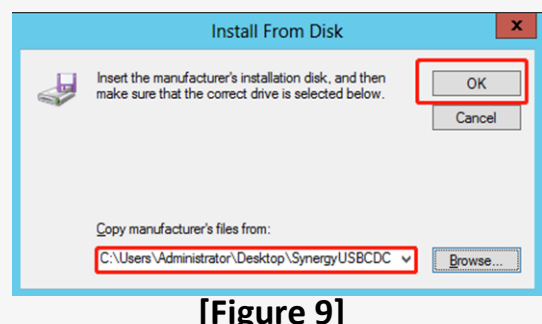

 $\frac{M_0}{M_0}$ 

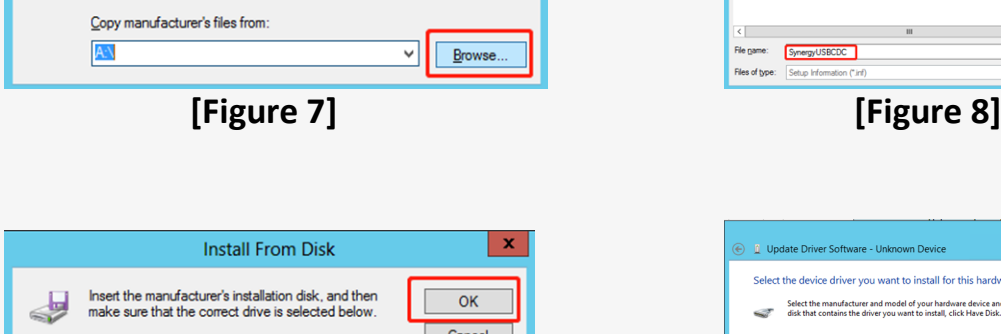

**Install From Disk** 

Insert the manufacturer's installation disk, and then<br>make sure that the correct drive is selected below.

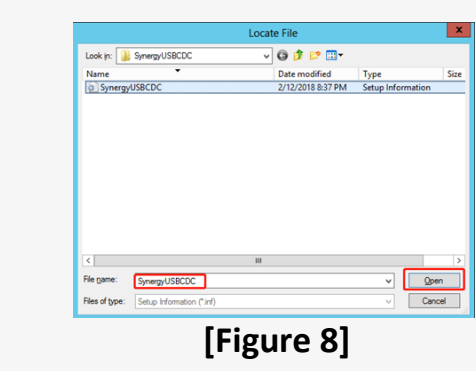

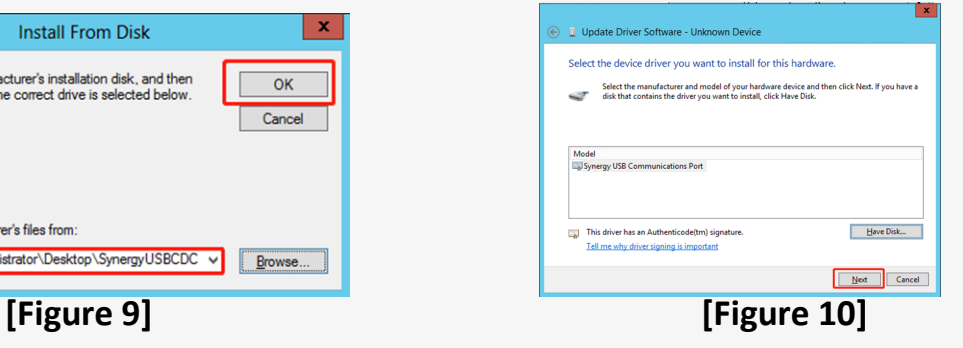

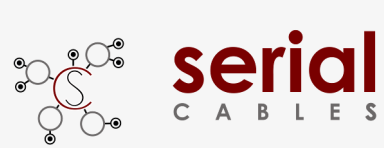

4

### **MS X16 EXT Host Adapter Card**

 $\overline{\mathbf{x}}$ 

 $OK$ 

Cancel

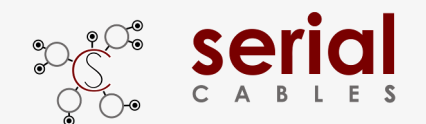

### **CLI Setup**

**Step 1.** Install and launch Tera Term application

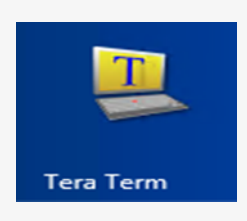

**Step 2:** To ensure proper communications between host adapter card

and the VT100 Terminal emulation, please configure the VT100 Terminal

emulation settings to the values shown below:

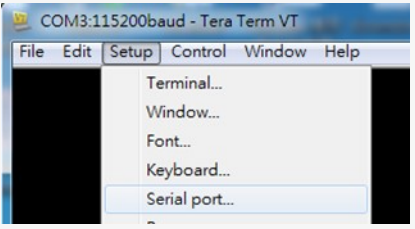

#### **Step 3:**

For "Port", select COM3 in this example. (Depend on which COM port used on Host)

For "Baud rate", select 115200.

For "Data", select 8 bit. For "Parity", select none.

For "Stop", select 1 bit. For "Flow control", select: none.

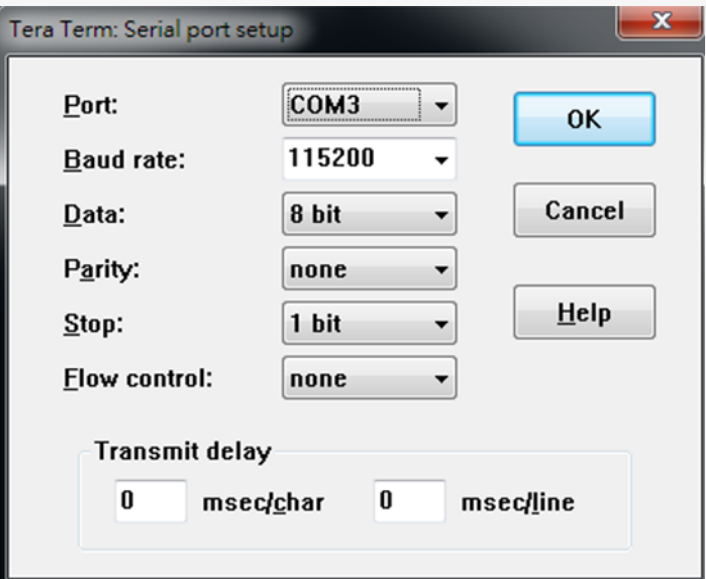

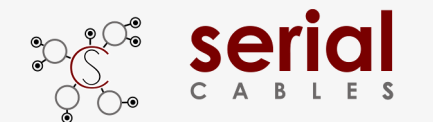

### **FW Upgrading**

**Step 1.** Have jumper J7 ON to force uP entering FW upgrading mode.

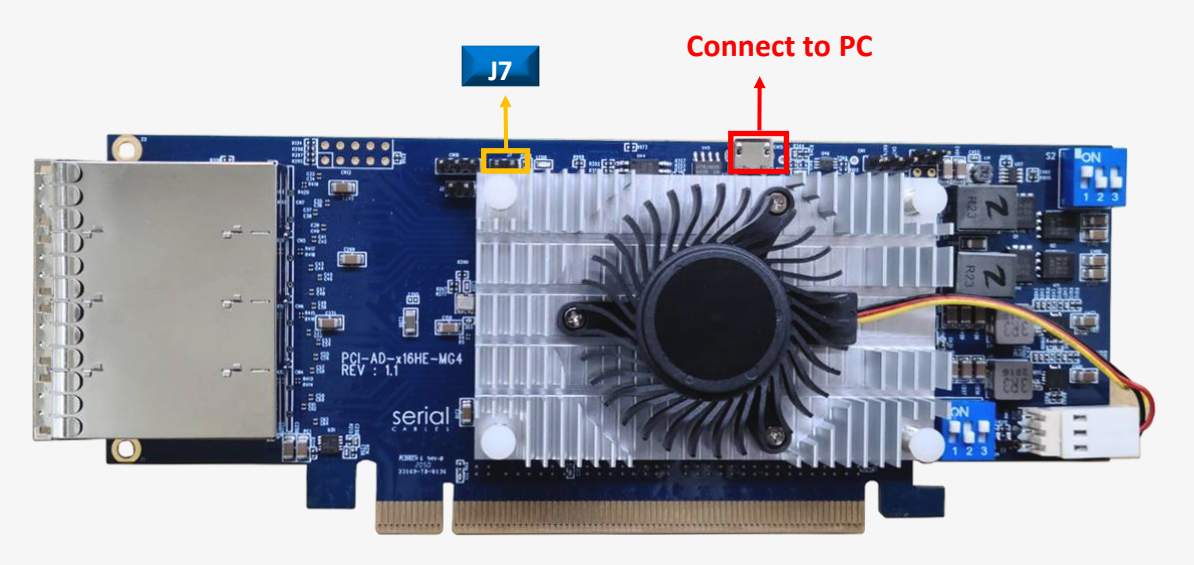

**Step 2**: Install host adapter card into PCIe slot of server, and connect Micro USB port to PC which used for FW upgrading, then power on the server.

#### **Step 3.**

- a.) it will show an added USB device in PC or laptop.
- b.) Put upgrading FW(i.e us ms\_external\_host\_card\_v001.srec) into the folder of FW.
- c.) Put update.txt in the root folder.

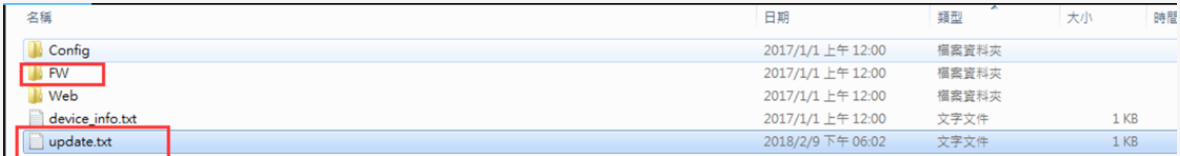

**Step 4.** Power cycle host card to apply the new FW.

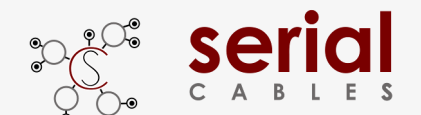

### **Commands List**

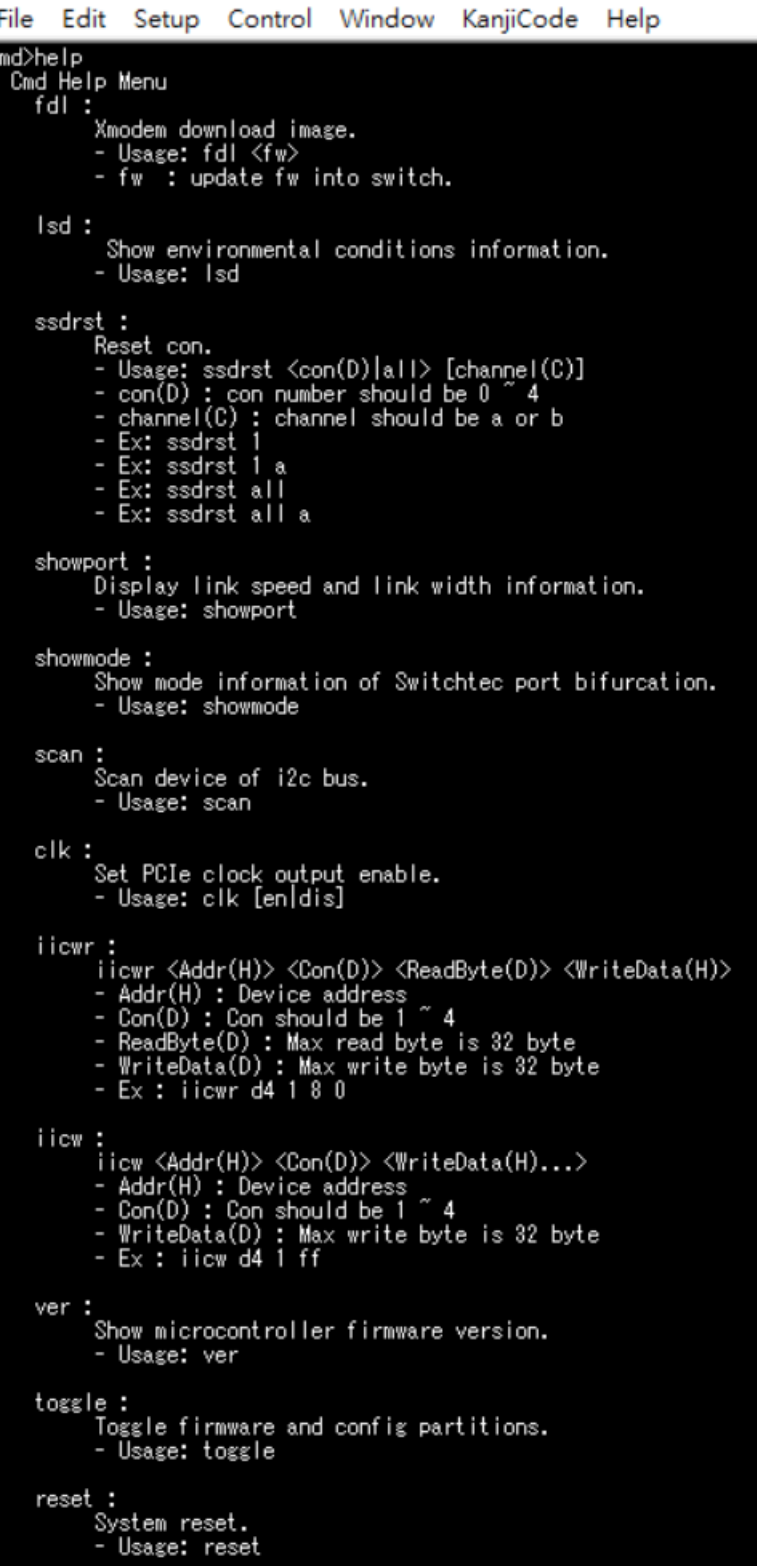

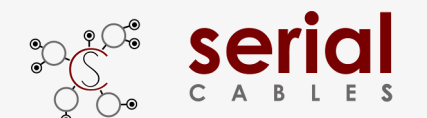

#### **fdl Command**

Update the configuration file or firmware for Microchip Switchtec switch. Usage: fdl fw

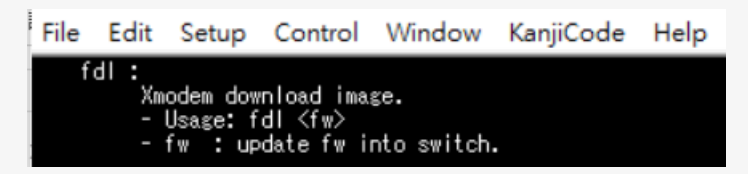

Note: The host card must be reset in every time FW or configuration file upgrading. It will show error message if no reset after  $1<sup>st</sup>$  time and continue to have  $2<sup>nd</sup>$  upgrading.

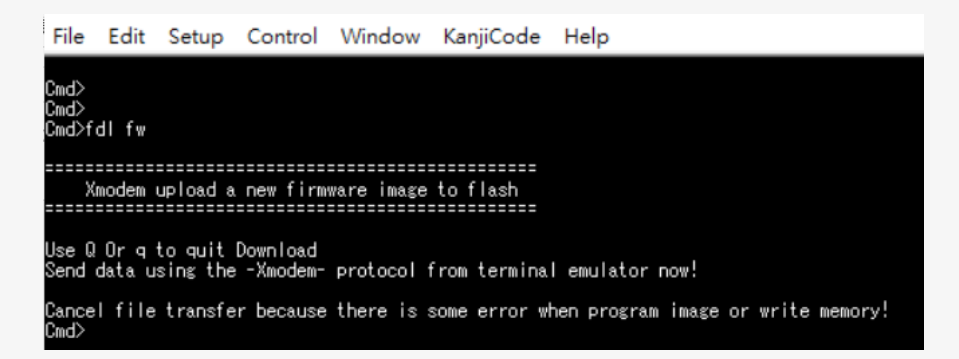

#### **lsd Command**

Shows temperatures, FAN speed, voltages, and side-band mode support. Usage: lsd

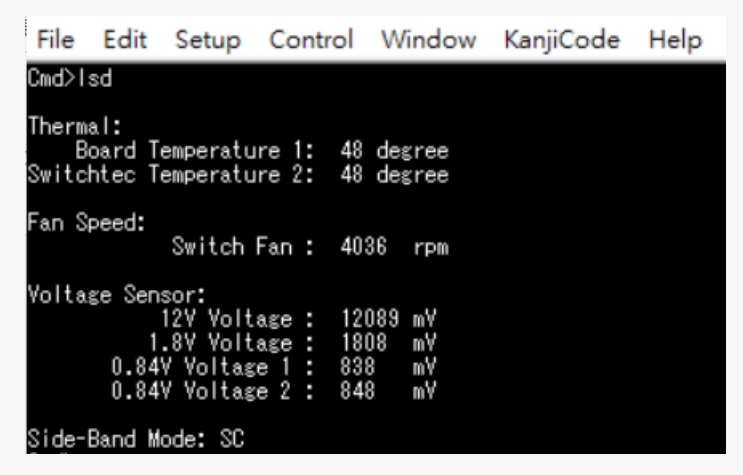

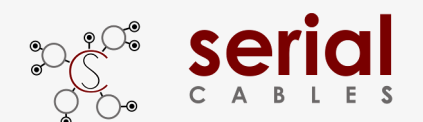

### **ssdrst Command**

Issue PERST# from uP to device -Usage: ssdrst <con(D)|all> [channel(C)]  $con(D)$ : con number should be 0  $\approx$  4 channel(C) : channel number should be a or b Channel a: The  $1<sup>st</sup>$  PHY of dual port drive Channel b: The  $2<sup>nd</sup>$  PHY of dual port drive

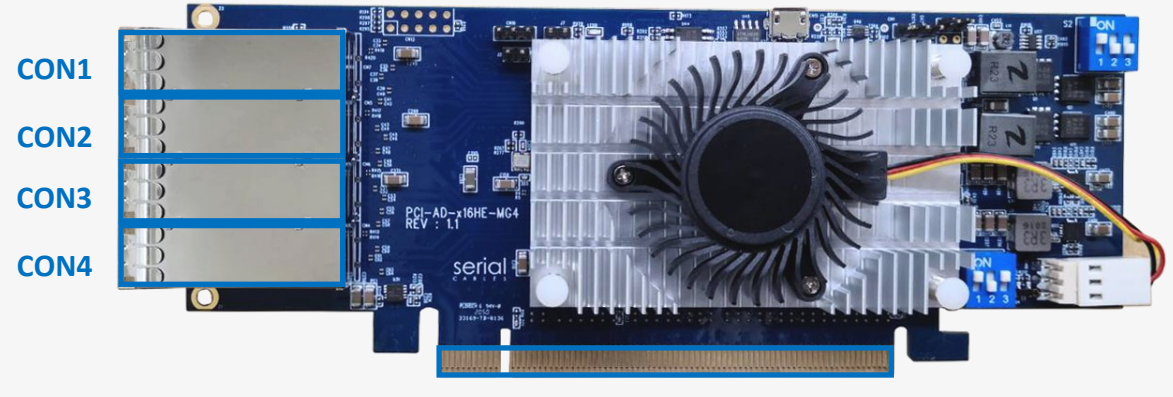

**CON0**

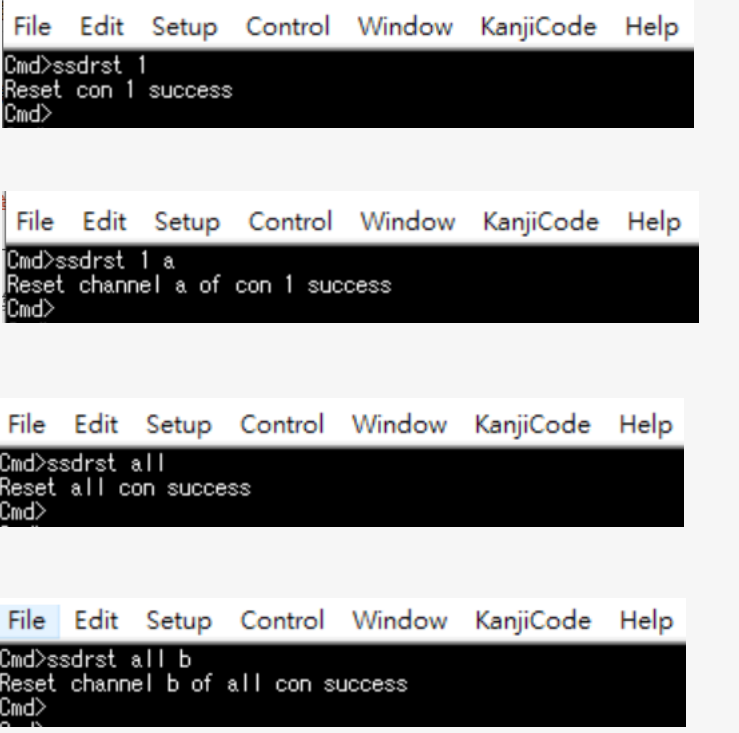

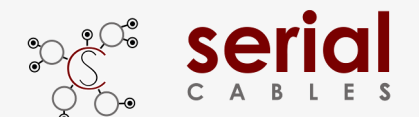

### **showport Command**

Shows ports link speed and link width information. Usage: showport

#### **Mode 1 or 5**

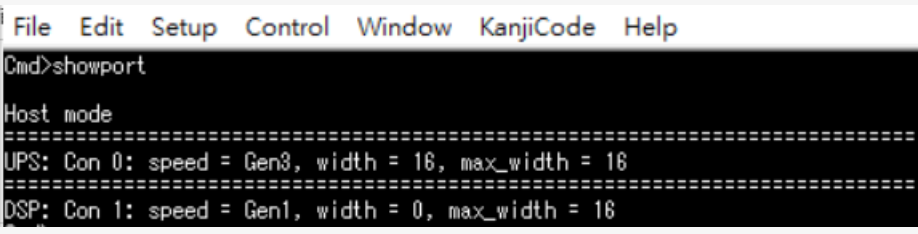

#### **Mode 2 or 6**

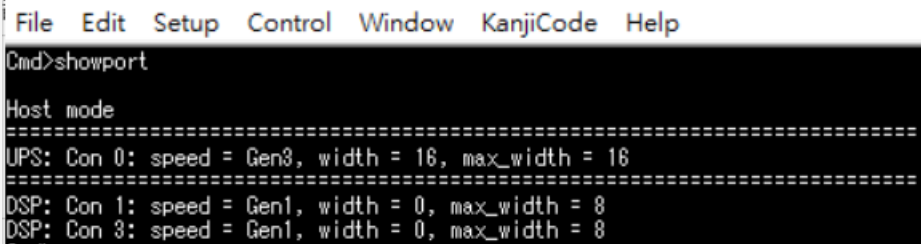

#### **Mode 3 or 7**

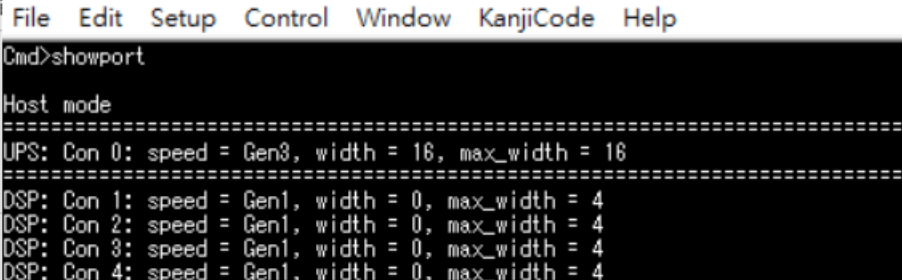

#### **Mode 4 or 8**

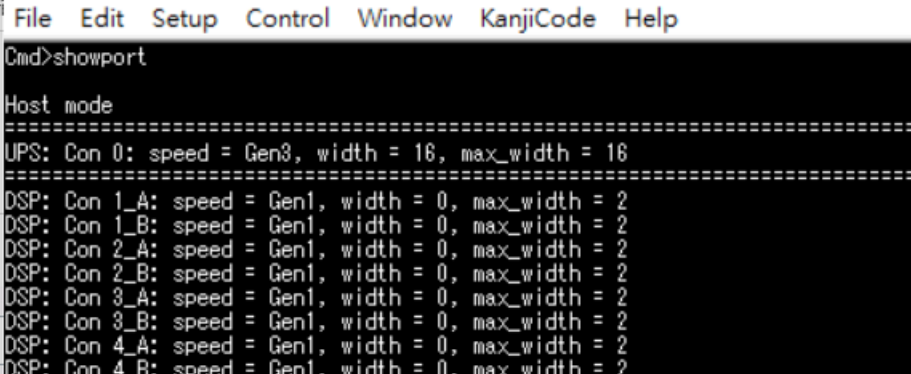

#### **Mode 9**

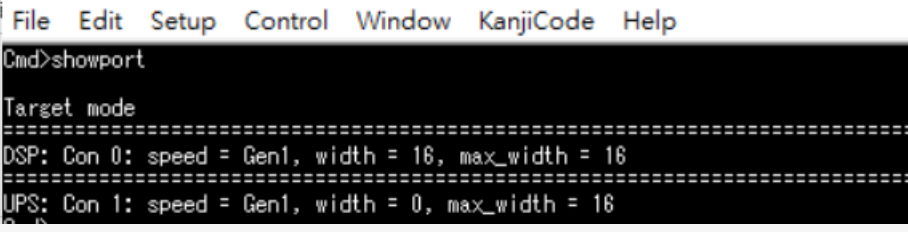

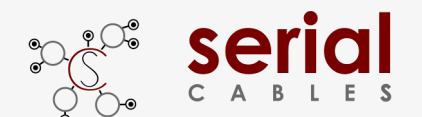

### **Showmode**

Shows port bifurcation mode, support up to 6 modes. Usage: showmode

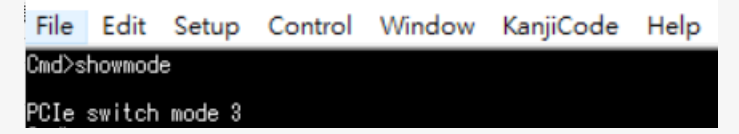

#### **Scan Command**

Scan all I2C devices in MS Slim host card Usage: scan

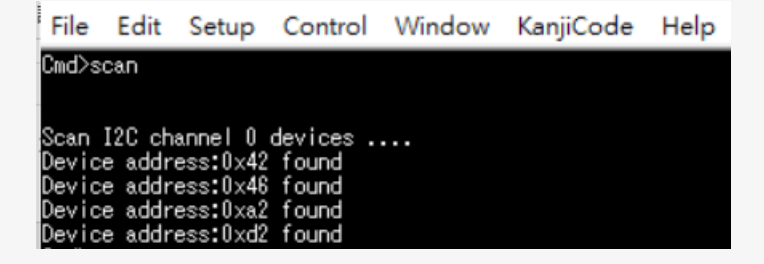

### **clk Command**

Show the clock output status or disable the clock output for all downstream ports. Usage: clk

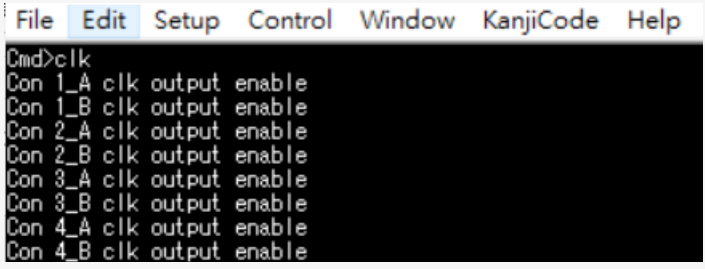

Usage: clk dis/en Clock output disable/enable feature is dynamically changing, without card reset or power cycle.

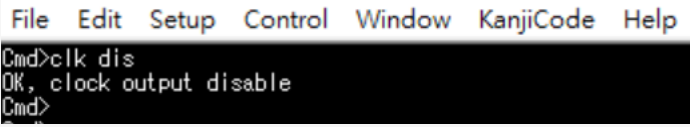

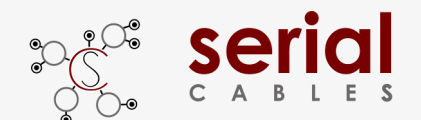

### **iicwr Command**

Data read for drives from SMbus

Usage: iicwr <Addr(H)> <Slot(D)> <ReadByte(D)> <WriteData(H)>

- Addr(H) : Device address
- con(D) : con should be  $1 \sim 4$
- ReadByte(D) : Max read byte is 32 byte
- WriteData(D) : Max write byte is 32 byte
- Ex : iicwr d4 1 8 0

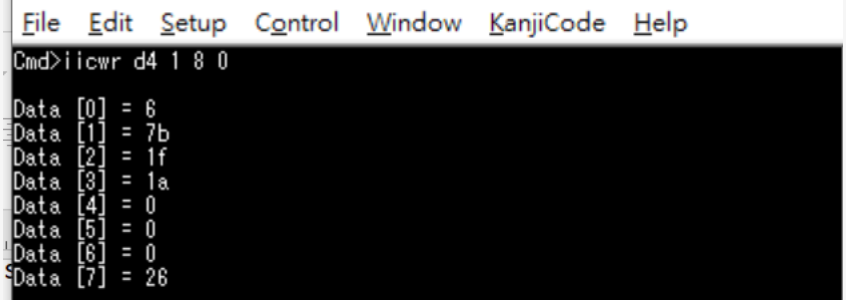

### **iicw Command**

Byte or page write data to drives from SMbus

Usage: iicw <Addr(H)> <Slot(D)> <WriteData(H)>

- Addr(H) : Device address
- con(D) : con should be  $1 \sim 4$
- WriteData(D) : Max write byte is 32 byte
- Ex : iicw d4 1 ff

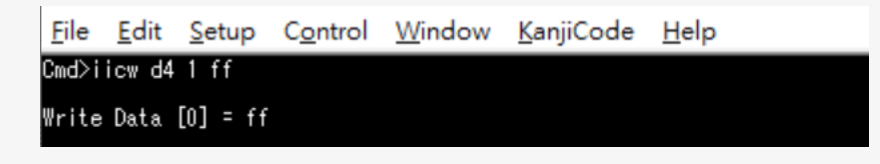

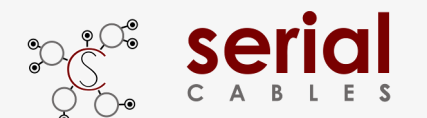

**MICH ADDRESS EXT Host Adapter Card** 

#### **ver Command**

Shows card information, S/N, uP FW and PCIe switch Switchtec FW version. Usage: ver

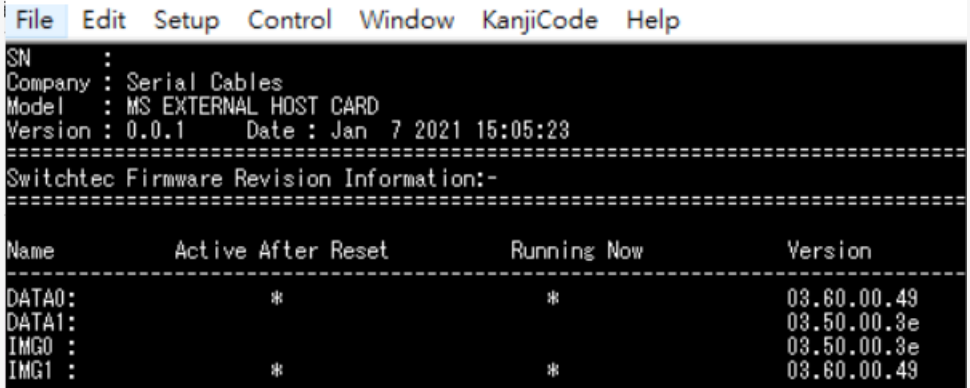

### **toggle Command**

Toggle firmware and config partitions

Usage: reset

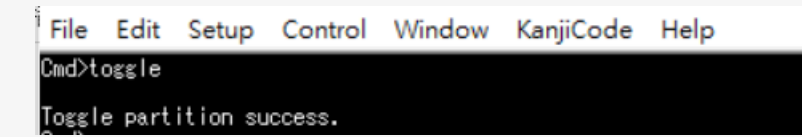

#### **reset Command**

Reset uP FW Usage: reset

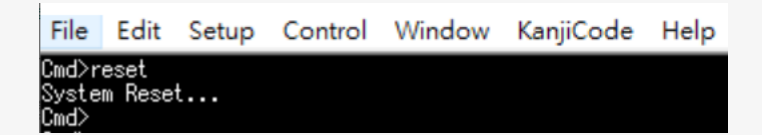